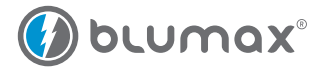

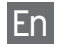

## Bluetooth GPS Datalogger User Manual

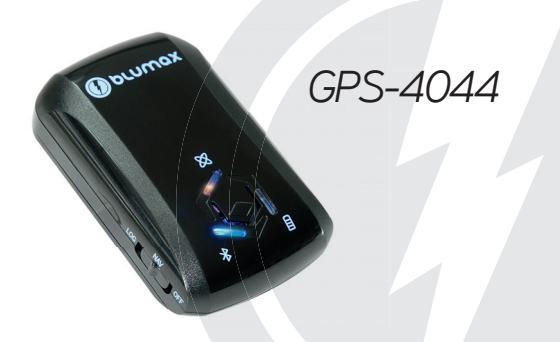

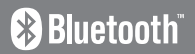

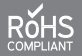

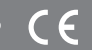

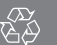

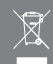

## **Contents**

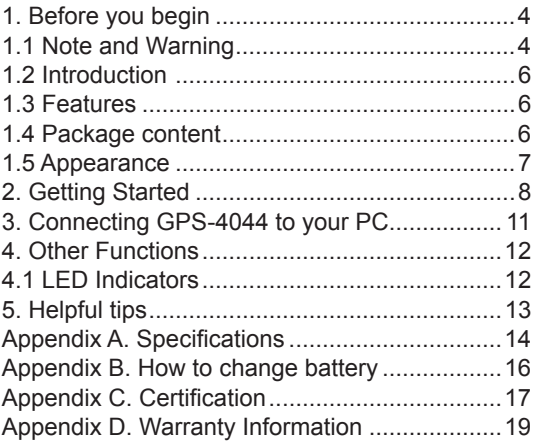

## **1. Before you begin**

## **1.1 Note and Warning**

- Blumax Bluetooth GPS-4044 Recorder uses Lithium battery. If Blumax Bluetooth GPS-4044 Recorder is used in temperature lower than -10°C or higher than 60°C, its battery charging capability will decrease. Please leave the Blumax Bluetooth GPS-4044 Recorder far from heat or high temperature environment. In addition, do not expose your Blumax Bluetooth GPS-4044 Recorder in temperature higher than 140°F/60°C. If you do not follow these rules, the battery inside Blumax Bluetooth GPS-4044 Recorder may overheat, explode or burn itself, and this will lead to very serious damage. The Lithium battery inside the Blumax Bluetooth GPS-4044 Recorder should be recycled.
- While in the hospital, turning off the Blumax Bluetooth GPS-4044 Recorder is recommended. Wireless GPS receiver may interfere with medical equipments which use radio frequency.
- For a long period not using Blumax Bluetooth GPS-4044 Recorder, take out the battery and store it in dry/cool places.
- For safety, keep the Blumax Bluetooth GPS-4044 Recorder and all accessories out of children's reach.
- The manufacturer assumes no responsibility for any damages and loss resulting from the use of this manual, or from deletion of data as a result of malfunction, dead battery, or from misuse of the product in any way.
- Use only the supplied and approved accessories. Unauthorized accessories, modifications or attachments could damage the Blumax Bluetooth GPS-4044 Recorder, and may violate regulations governing radio devices.

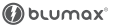

- Use a dry, clean soft cloth to clean the unit. Do not use harsh cleaning solvents, chemicals, or strong detergents.
- Do not attempt to open the Blumax Bluetooth GPS-4044 Recorder yourself. Unauthorized hacking may damage the unit and void your warranty.

### **Warning:**

If you have recorded more than 125,000 way points in your Blumax Bluetooth GPS-4044 Datalogger, it may take an entire resource of your computer to show all the logged data in Google Earth. Therefore, with not enough RAM capacity the **computer** may **hang up** (a system frozen).

### **Minimum Configuration:**

- Windows 2000, or XP
- Pentium 3, 500 MHz
- 128 MB RAM
- 400 MB disk space
- Network speed: 128 kbps
- 3 D-capable video card with 16 MB of VRAM
- 1024 x 768, "16-bit High Color" screen

### **Recommended Configuration:**

- Windows XP, or Vista
- Pentium 4 2.4 GHz or AMD 2400 XP+
- 1 GB RAM
- 2 GB of free disk space
- Network speed: 768 kbps or better (DSL/Cable)
- 3D-capable video card with 32 MB of VRAM or greater
- 1280 x 1024, "32-bit True Color" screen
	- 5 Blumax Bluetooth GPS-4044 Recorder

## **1.2 Introduction**

Thank you for purchasing Blumax Bluetooth **GPS-4044 Datalogger with 66-Channels.** It provides capability up to 125,000 recorded data and supports Smart Power control for prolonged operation time.

## **1.3 Features**

- Dual mode for both Data record and Navigation
- Push button to record interesting point manually
- User can record the date by setting the interval of time, distance and speed
- 125,000 waypoints
- Semi indoor
- AGPS available
- Fuzzy Auto On/Off
- Phototagger software
- Support G-Mouse

### **1.4 Package content**

- 1 x Blumax Bluetooth GPS Datalogger
- 1 x Li-ion Rechargeable Battery
- 1 x Car charger
- 1 x CD-ROM (Manual + Software)
- 1 x USB to mini-USB cable

## **1.5 Appearance**

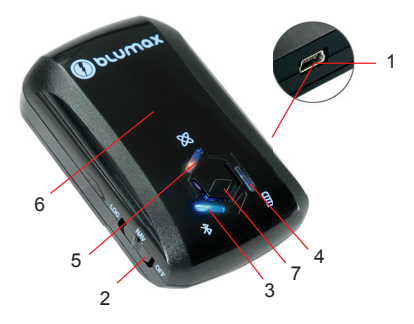

- 1. DC jack (mini USB type)
- 2. Mode switch (Power off/ Navigation/ Navigation & log)
- 3. Bluetooth status LED (blue)
- 4. Battery status LED (red/green)
- 5. GPS status LED (orange) / Push to log LED (red)
- 6. Internal GPS antenna
- 7. Push Button

## **2. Getting Started**

**Step 1.** Fully charge the battery when using at the first time. When the green Power LED is off, the battery is fully charged.

To charge your GPS-4044 Recorder data logger, you have to plug your USB cable into the power source. Charging time is about 3~4 hours and you can charge from PC/ Notebook's USB HOST or from cigarette-lighter in car.

For the 1st time you use the GPS-4044 Recorder, please charge battery until it is full (the green LED is off). The LED that represents the battery is the right-most battery icon (shown in below).

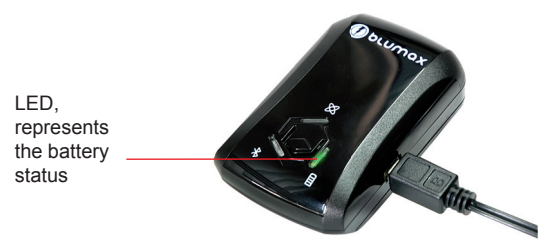

- If the LED is red, that means battery power is critically low. Please charge.
- If the LED is green, that means battery is charging now.
- When the Power LED is off, the battery is fully charged.

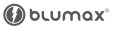

### **Step 2.** Turning on the power switch

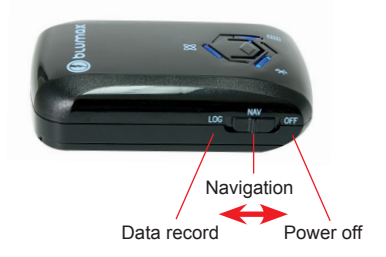

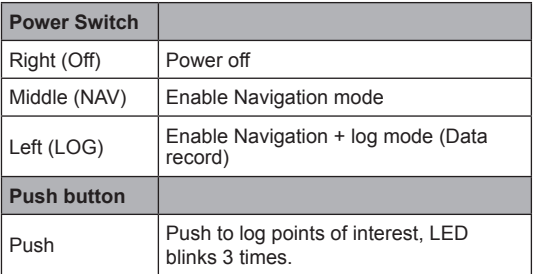

- 9 - Blumax Bluetooth GPS-4044 Recorder

### **Difference between NAV and LOG:**

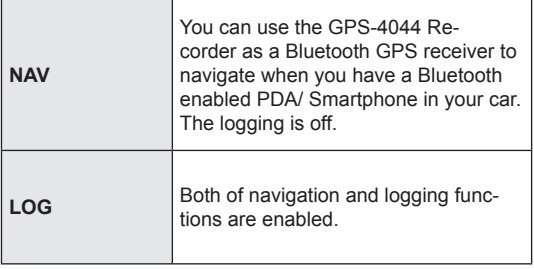

**Step 3.** Connecting your handheld device with Blumax Bluetooth GPS-4044 Datalogger.

**Step 4.** Loading your GPS mapping or routing software

**Step 5.** Starting the application

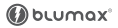

## **3. Connecting GPS-4044 to your PC**

### **How to connect the Blumax Bluetooth GPS-4044 Datalogger to your PC (Playback your route)**

- **Step 1. Google Earth installation:** Download from http://earth .google.com/
- **Step 2.** Execute software utility: GPS Photo Tagger and USB drivers installation (Refer to CD)
- **Step 3.** For software utility how to use in detail: Refer to Help > User Manual
- **Step 4.** Build a connection between your PC and Blumax Bluetooth GPS-4044 Datalogger, see below:

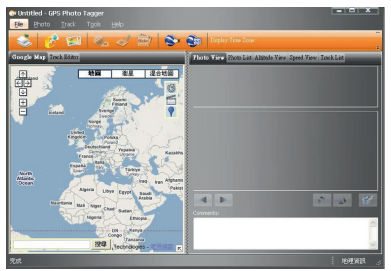

Please press the Auto Scan button to build a connection. Or select correct COM Port, and set Baud Rate at a fixed 115200. Then click on "Reconnect" to build a connection. **Note:** To display the track points on Google Earth, your PC must have the Internet connection enabled.

## **4. Other Functions**

## **4.1 LED Indicators**

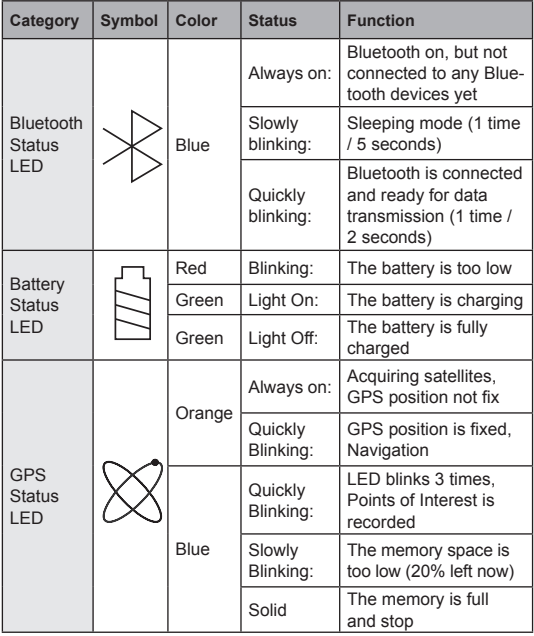

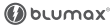

## **5. Helpful tips**

- It's better to turn off the Blumax Bluetooth GPS-4044 Datalogger when you don't use it, otherwise it might still keep recording data if you leave it in the log state.
- Some vehicles having heavy metallic sun protecting coating on windshields may affect GPS signal receptions.
- Driving in and around high buildings may affect GPS signal receptions.
- Driving in tunnels or indoor park garage may affect signal receptions.
- In general, any GPS receiver performs best in open space where it can see clear sky. Also weather will affect GPS reception – rain & snow contribute to worse sensitivity.
- Low battery of a PDA or of an Blumax Bluetooth GPS-4044 Datalogger may affect signal receptions.
- Please check the correct "COM" and "Baud Rate" of your PDA to secure the Bluetooth connection between Blumax Bluetooth GPS-4044 Datalogger & PDA.
- Blumax Bluetooth GPS-4044 Datalogger outputs data every second, therefore the actual position and the position shown in your map may have slight time delay. This may happen when you drive at higher speed or make a turn around a corner.
- For the 1st time you use the Blumax Bluetooth GPS-4044 Datalogger, it will take 1 to 3 minutes to obtain the satellite constellation information and fix your position, this is called "Cold Start". If you replace the battery, Blumax Bluetooth GPS-4044 Datalogger will do Cold Start again.
- If your Blumax Bluetooth GPS-4044 Datalogger can't fix your position for more than 20 minutes, we suggest you change to another spot with open space and then try again.
- \*Google Earth is a trademark of Google.
- **Note:** When you use AGPS function, we suggest use Gps View to download the AGPS data via USB cable. AGPS has 6 day time limited.

## **Appendix A. Specifications**

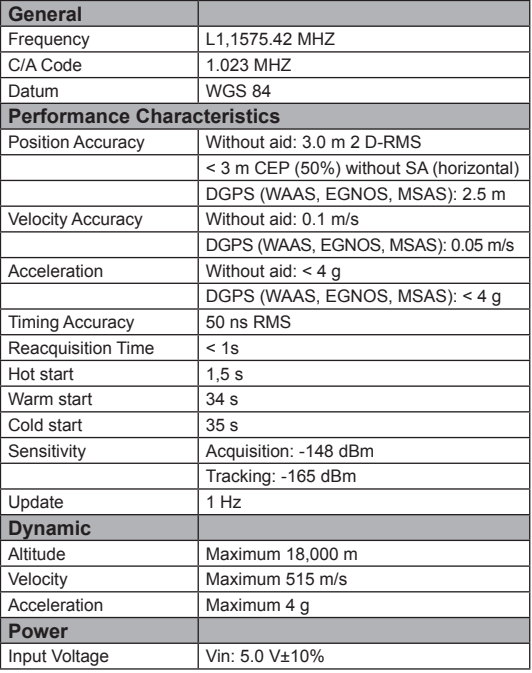

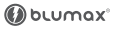

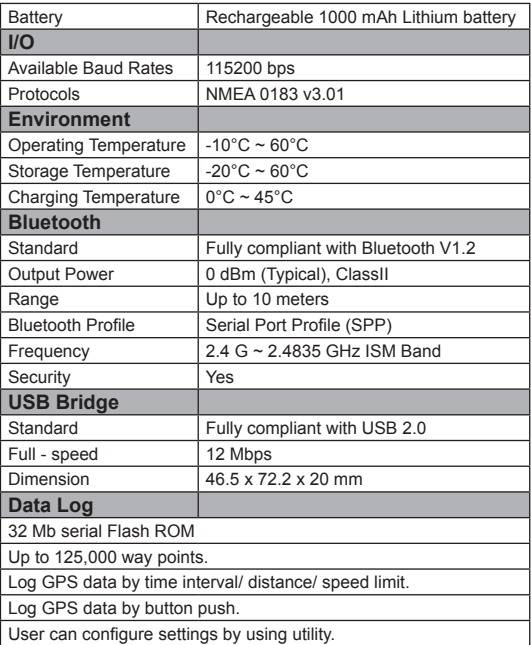

## **Appendix B. How to change battery**

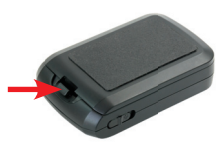

**Step 1** Press the button to right side

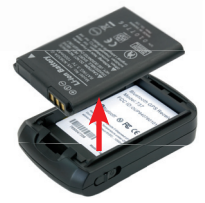

**Step 3** Take out the battery **Step 4** Fit new battery into

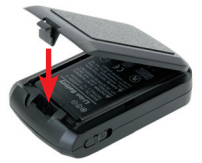

**Step 5** From R to L close the cover

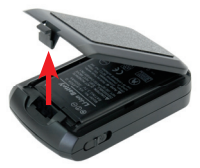

**Step 2** Open the cover of battery

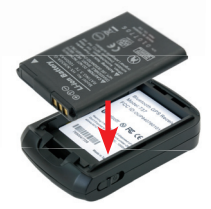

GPS-4044

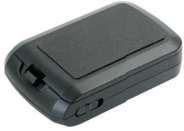

**Step 6** Done

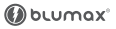

## **Appendix C. Certification**

### **FCC Notices**

This device complies with part 15 of the FCC rules. Operation is subject to the following two conditions:

- 1. This device may not cause harmful interface, and
- 2. This device must accept any interference received,

including interference that may cause undesired operation.

### **FCC RF Exposure requirements:**

**This device and its antenna(s) must not be co-located or operation in conjunction with any other antenna or transmitter.**

#### **NOTE:**

THE MANUFACTURER IS NOT RESPONSIBLE FOR ANY RADIO OR TV INTERFERENCE CAUSED BY UN-AUTHOURIZED MODIFICATION TO THIS FOURNMENT. SUCH MODIFICATIONS COULD VOID THE USER'S ALL THORITY TO OPERATE THE EQUIPMENT.

**CE Notices**

# $(C60984)$

Is herewith confirmed to comply with the requirements **set out in the Council Directive on the Approximation of the Laws of the Member States relating to Electromagnetic Compatibility (89/336/EEC),** 

**Low-voltage Directive (73/23/EEC) and the Amendment Directive (93/68/EEC), the procedures given in European Council Directive 99/5/EC and 89/3360EEC.**

**The equipment was passed. The test was performed according to the following European standards:**

- **EN 300 328-2 V.1.2.1 (2001-08)**
- **EN 301 489-1 V.1.4.1 (2002-04) / EN 301 489-17 V.1.2.1 (2002-04)**
- **EN 50371: 2002**
- **EN 60950: 2000**

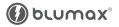

## **Appendix D. Warranty Information**

### **Thank you for your purchase of GPS product from the company.**

The company warrants this product to be free from defects in materials and workmanship for one year from the date of purchase. The warranty for accessories is six months. The stamp of distributor or a copy of the original sales receipt is required as the proof of purchase for warranty repairs. The company will, as its sole option, repair or replace any components, which fail in normal use. Such repair or replacement will be made at no charge to the customer for parts or labor. The customer is, however, responsible for any transportation costs.

This warranty does not cover failures due to abuse, misuse, accident or unauthorized alteration of repairs. The company assumes no responsibility for special, incidental punitive or consequential damages, or loss of use.

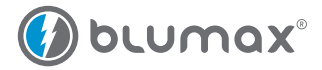

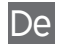

## Bluetooth GPS Datenlogger Bedienungsanleitung

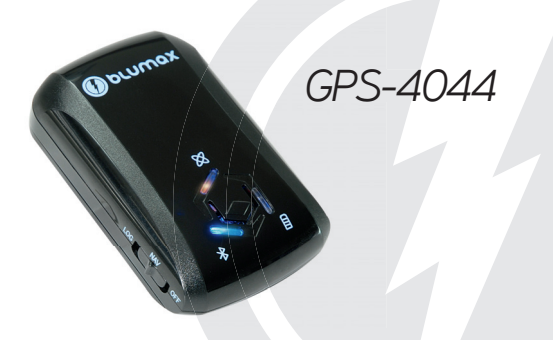

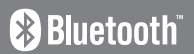

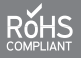

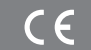

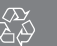

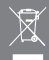

## **Inhalt**

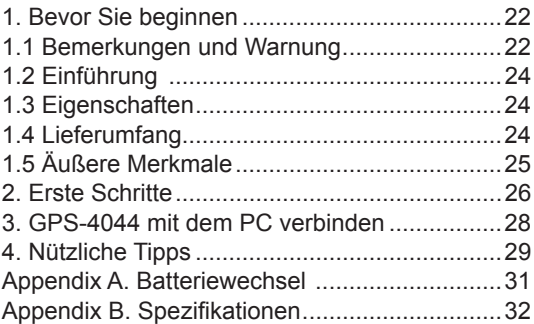

## **1. Bevor Sie beginnen**

## **1.1 Bemerkungen und Warnung**

- Der Blumax Bluetooth GPS-4044 verwendet einen wiederaufladBaren Lithium-Ionen Akku. Wird der Blumax Bluetooth GPS-4044 in einer Umgebungstemeratur von weniger als -10°C oder mehr als 60°C verwendet, dann wird sich die Ladekapazität des Akkus merklich verringern. Setzen Sie Ihren Blumax Bluetooth GPS-4044 auf keinen Fall Temperaturen von mehr als 140°F/60°C aus. Andernfalls könnte der Akku in Ihrem Blumax Bluetooth GPS-4044 überhitzen, explodieren oder anfangen zu brennen und dabei großen Schaden anrichten. Die Lithium-Ionen Akku im Blumax Bluetooth GPS-4044 sollte recycelt werden, wenn er nicht mehr funktioniert.
- In Krankenhäusern sollte der Blumax Bluetooth GPS-4044 nicht verwendet werden. Wie dies auch bei anderen Geräten der Fall ist, könnte ein drahtloser GPS-Empfänger die empfindlichen medizinischen Apparate stören, die auch mit Funkwellen funktionieren, und zu Fehlfunktionen führen.
- Wenn Sie Ihren Blumax Bluetooth GPS-4044 für längere Zeit nicht benutzen möchten, nehmen Sie den Akku heraus und lagern Sie ihn an einem kühlen und trockenen Ort.
- Aus Sicherheitsgründen sollten Sie den Blumax Bluetooth GPS-4044 und sein Zubehör außerhalb der Reichweite von Kindern halten.
- Wir übernehmen keine Verantwortung für Schäden oder Verluste durch die Verwendung dieses Handbuchs oder für Datenverlust als Ergebnis von Fehlfunktion, totem Akku oder jeglichem missbräuchlichen Gebrauch dieses Produkts.
- Verwenden Sie ausschließlich das mitgelieferte und zertifizierte Zubehör. Nicht authorisiertes Zubehör. Antennen, Modifikationen oder Anbauten können den Blumax Bluetooth GPS-4044

beschädigen und Vorschriften bezüglich funkbetriebener Geräte könnten verletzt werden.

- Verwenden Sie ein trockenes, weiches Tuch zur Reinigung des Gerätes. Verwenden Sie keine scharfen Reinigungsmittel, Lösungsmittel oder Chemikalien.
- Versuchen Sie nicht, den Blumax Bluetooth GPS-4044 selbst zu öffnen. Dabei könnten Sie das Gerät beschädigen und die Garantie verlieren.

#### **Warnung:**

Wenn Sie mehr als 125,000 Wegpunkte in Ihrem Blumax Bluetooth GPS-Datenlogger 4044 gespeichert haben, könnte beim Anzeigen dieser Punkte in Google Earth der gesamte Arbeitsspeicher Ihres Computers ausgelastet werden. Wenn Ihr Computer nicht über genügend RAM verfügt, könnte sich das System "aufhängen".

### **Minimalkonfiguration:**

Windows 2000 oder XP Pentium 3, 500 MHz 128 MB RAM 400 MB freier Festplattenplatz Netzwerkgeschwindigkeit: 128 kbps 3D-fähige Grafikkarte mit 16 MB VRAM Bildschirm mit High Color-Farbtiefe (16 Bit) und einer Auflösung von 1024 x 768 **Empfohlene Konfiguration:** Windows XP oder Vista Pentium 4 mit 2,4 GHz oder AMD 2400 XP+ 1 GB RAM 2 GB freier Festplattenplatz Netzwerkgeschwindigkeit: 768 kbps oder besser (DSL/Kabel) 3D-fähige Grafikkarte mit 32 MB VRAM oder mehr Bildschirm mit True Color-Farbtiefe (32 Bit) und einer Auflösung von 1280x1024

## **1.2 Einführung**

Vielen Dank, dass Sie sich für den Blumax Bluetooth GPS-Datenlogger 4044 mit 66 Kanälen entschieden haben. Er kann bis zu 125,000 Wegpunkte speichern und das intelligente Energiemanagement sorgt für eine besonders lange Betriebszeit

## **1.3 Eigenschaften**

- Navigation und Datenspeicherung gleichzeitig möglich
- Interessante Punkte (POI) mit einem Knopfdruck speichern
- Datenspeicherung kann nach Zeitintervall, zurückgelegter Distanz oder Geschwindigkeit erfolgen
- 125,000 Wegpunkte
- Semi-Indoor Empfang
- AGPS möglich
- Intelligentes Schlaf-/Wachsystem
- Phototagger-Software
- GPS-Maus-Unterstützung

## **1.4 Lieferumfang**

- 1 x Blumax Bluetooth GPS Datenlogger
- 1 x Li-Ionen Akku
- 1 x Auto-Ladekabel
- 1 x CD-ROM (Bedienungsanleitung + Software)
- 1 x USB/Mini-USB-Kabel

 $-24$ 

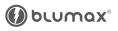

## **1.5 Äußere Merkmale**

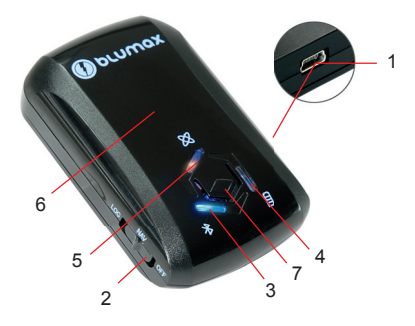

- 1. Strombuchse (Mini-USB)
- 2. Modus-Umschalter (Ausschalten/ Navigation/ Navigation & Loggen)
- 3. Bluetooth-Status-LED (blau)
- 4. Batterie-Status-LED (rot/grün)
- 5. GPS-Status-LED (orange) / Loggen-auf-Knopfdruck-LED (rot)
- 6. Interne GPS-Antenne
- 7. Druckknopf

## **2. Erste Schritte**

**Schritt 1. Akku aufladen.** 

- Wenn die LED rot leuchtet, ist der Akku-Status kritisch niedrig. Bitte aufladen.
- Wenn die LED grün leuchtet, wird der Akku aufgeladen.
- Wenn die LED erlischt, ist der Ladevorgang abgeschlossen.

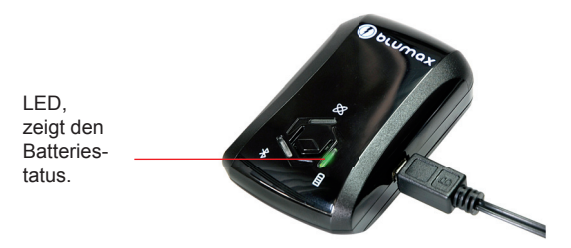

**Step 2.** Schalten Sie das Gerät ein (NAV/LOG)

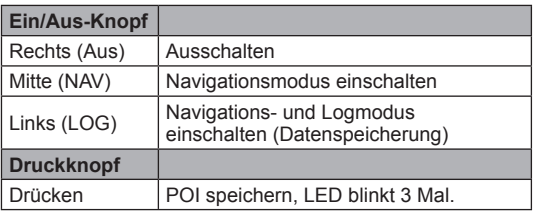

- 26 -

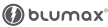

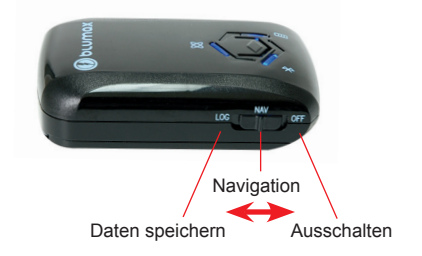

### **Der Unterschied zwischen NAV und LOG:**

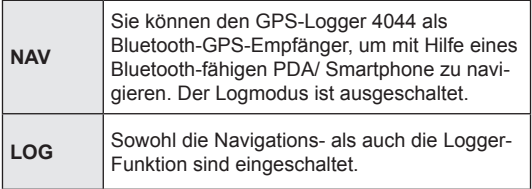

**Schritt 3.** Verbinden Sie Ihren PDA oder Ihr Smartphone mit dem Blumax Bluetooth GPS-Datalogger 4044.

**Schritt 4.** Laden Sie Ihre GPS-Karten-/Routensoftware

**Schritt 5.** Starten Sie die Software.

-  $27$  - Blumax Bluetooth GPS-4044 Recorder

## **3. GPS-4044 mit dem PC verbinden**

### **Verbinden Sie den GPS-4044 mit Ihrem PC, um Ihre Route wiederzugeben.**

**Schritt 1. Google Earth\* installieren:** Laden Sie die Software von http://earth.google.com/ herunter und installieren sie.

**Schritt 2.** Führen Sie folgende Software aus: GPS Photo Tagger und USB-Treiber (auf der CD)

**Schritt 3.** Für die Bedienung im Detail: Nutzen Sie die Hilfefunktion > Bedienungsanleitung

**Schritt 4.** Stellen Sie eine Verbindung zwischen Ihrem PC und dem Blumax Bluetooth GPS-Datenlogger 4044:

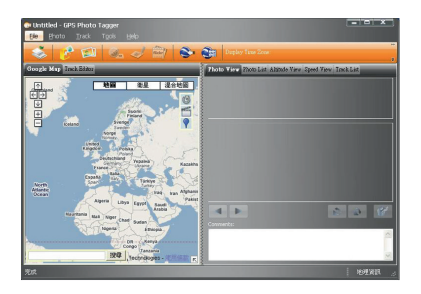

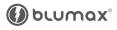

Drücken Sie den Auto Scan-Knopf, um eine Verbindung herzustellen oder wählen Sie den korrekten COM-Port und setzen Sie die Baudrate fest auf 115200. Drücken Sie dann "Erneut verbinden", um die Verbindung herzustellen.

**Bitte beachten:** Um die gespeicherten Punkte in Google Earth wiederzugeben, muss Ihr PC mit dem Internet verbunden sein.

## **4. Nützliche Tipps**

- Es ist besser, den Blumax Bluetooth GPS-Datenlogger 4044 auszuschalten, wenn Sie ihn nicht benutzen. Andernfalls könnte es sein, dass er weiterhin Daten speichert.
- In einigen Fahrzeugen wird Metallfolie als Sonnenschutz auf der Windschutzscheibe verwendet. Dieses kann den GPS-Empfang negativ beeinflussen.
- Innerhalb und in der Umgebung von hohen Gebäuden kann der GPS-Empfang gestört sein.
- Innerhalb von Tunnels und Tiefgaragen kann der GPS-Empfang gestört sein.
- Im allgemeinen funktioniert jeder GPS-Empfänger am besten unter freiem Himmel, wenn er Sichtkontakt zum Satelliten hat. Auch das Wetter kann den GPS-Empfang beeinfl ussen – Regen und Schnee führen zu schlechterem Empfang.
- Ein niedriger Batteriestand von PDA oder Blumax Bluetooth GPS-Datenlogger 4044 kann zu schwachem Empfang führen.
- Bitte stellen Sie sicher, dass der richtige COM-Port und die korrekte Baudrate in Ihrem PDA eingestellt sind, um die Bluetooth-Verbindung zwischen dem Blumax Bluetooth GPS-Datenlogger 4044 und dem PDA sicherzustellen.
- Der Blumax Bluetooth GPS-Datenlogger 4044 sendet jede Sekunde Daten, deshalb könnte die Anzeige Ihrer tatsächlichen Position ein wenig verzögert sein. Dies passiert vor allem, wenn Sie mit größerer Geschwindigkeit im Auto unterwegs sind oder um eine Ecke biegen.
- Wenn Sie den Blumax Bluetooth GPS-Datenlogger 4044 zum ersten Mal verwenden, dauert es 1 bis 3 Minuten, bis die Information über die Position der Satelliten und Ihre genaue Position ermittelt wurden. Diesen Vorgang nennt man "Kaltstart". Wenn Sie den Akku austauschen, führt der Blumax Bluetooth GPS-Datenlogger 4044 erneut einen Kaltstart durch.
- Kann Ihr Blumax Bluetooth GPS-Datenlogger 4044 länger als 20 Minuten Ihre Position nicht ermitteln, sollten Sie sich einen anderen Standort mit freier Sicht auf den Himmel suchen und es nochmals versuchen.
- \*Google Earth ist ein geschützter Markenname von Google.

**Bitte beachten:** Wenn Sie die AGPS-Funktion verwenden, sollten Sie in der GPSView Software die AGPS-Daten mit Hilfe des USB-Kabels zu übertragen. Die AGPS-Funktion hat ein 6-Tage-Limit.

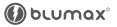

 $-30 -$ 

## **Appendix A. Batteriewechsel**

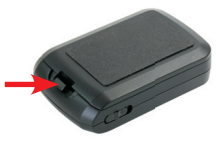

**Schritt 1**

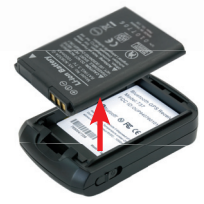

**Schritt 3 Schritt 4**

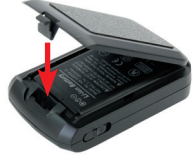

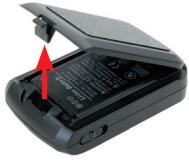

**Schritt 2**

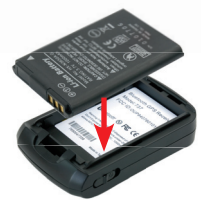

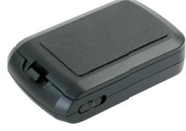

**Schritt 5 Schritt 6**

## **Appendix B. Spezifikationen**

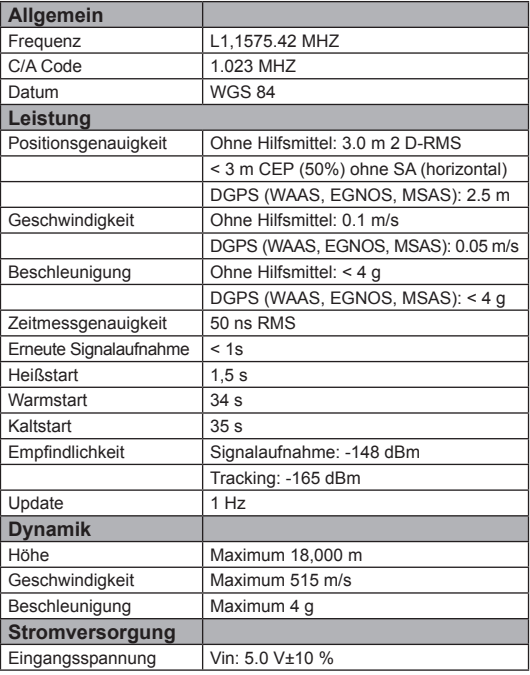

- 32 -

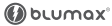

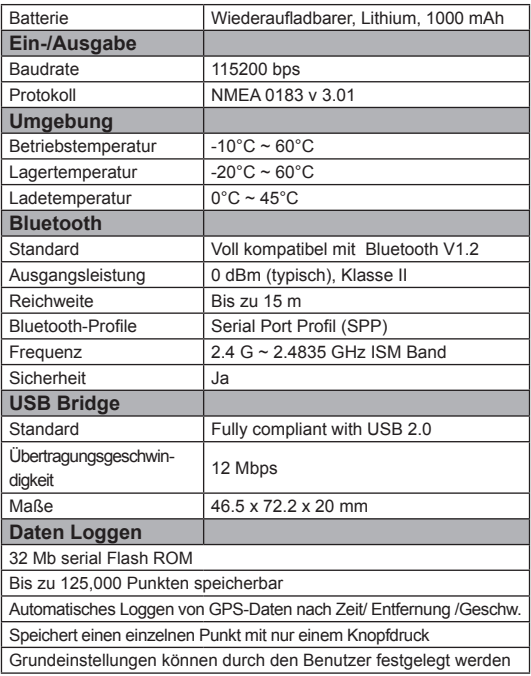

# $(C609840)$

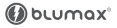

- 35 - Blumax Bluetooth GPS-4044 Recorder

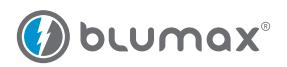

## **www.blu-max.eu**

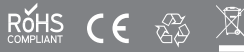